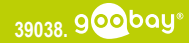

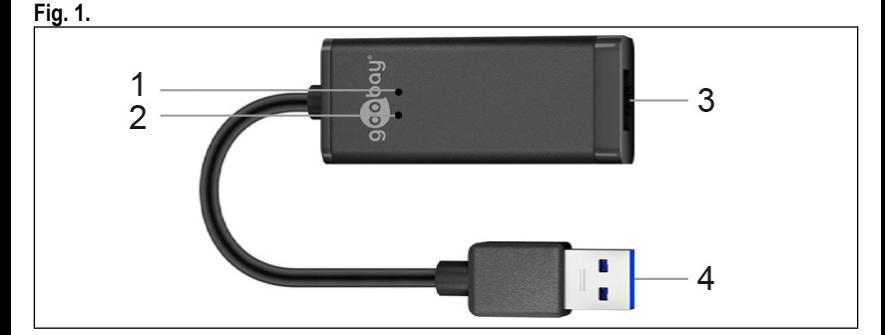

## **Technische Daten / Specifications / Spécifications / Specifiche / Datos técnicos / Technische gegevens / Tekniske data / Tekniska data / Technická data / Dane techniczne**

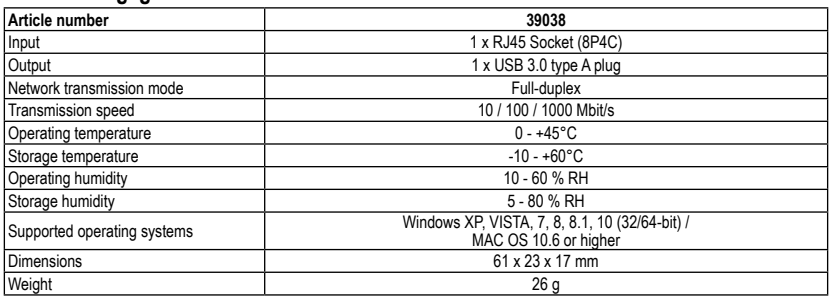

## **Verwendete Symbole / Symbols used / Symboles utilisés / Simboli utilizzati / Símbolos utilizados / Gebruikte symbolen / Brugte symboler / Använda symboler / Použité symboly / Stosowane symbole**

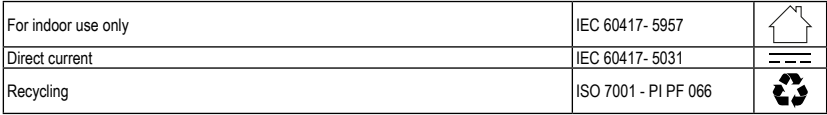

# **USB 3.0 Gigabit Ethernet Netzwerkkonverter DE USB 3.0 gigabit Ethernet network converter EN**

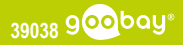

## DE Betriebsanleitung

## **1 Sicherheitshinweise**

*Die Betriebsanleitung ist Bestandteil des Produktes und enthält wichtige Hinweise zum korrekten Gebrauch.*

• Lesen Sie die Betriebsanleitung vollständig und sorgfältig vor Gebrauch.

*Die Betriebsanleitung muss bei Unsicherheiten und Weitergabe des Produktes verfügbar sein.*

- Bewahren Sie die Betriebsanleitung auf.
- Öffnen Sie niemals das Gehäuse.
- Modifizieren Sie Produkt und Zubehör nicht.

• Schließen Sie Anschlüsse und Schaltkreise nicht kurz. *Ein defektes Gerät darf nicht in Betrieb genommen werden,* 

*sondern muss gegen unbeabsichtigte Weiterbenutzung gesichert werden.*

- Benutzen Sie Produkt, Produktteile und Zubehör nur in einwandfreiem Zustand.
- Vermeiden Sie extreme Belastungen wie Hitze und Kälte, Nässe und direkte Sonneneinstrahlung, Mikrowellen sowie Vibrationen und mechanischen Druck.
- Wenden Sie sich bei Fragen, Defekten, mechanischen Beschädigungen, Störungen und anderen nicht durch die Begleitdokumentation behebbaren Problemen, an Händler oder Hersteller.

• Decken Sie das Produkt nicht ab.

*Nicht für Kinder geeignet. Das Produkt ist kein Spielzeug!* • Sichern Sie Verpackung, Kleinteile und Dämmmaterial gegen unbeabsichtigte Benutzung.

# **2 Beschreibung und Funktion**

## **2.1 Produkt**

Das Produkt dient zum Anschließen eines PCs oder MACs mit USB-Anschluss an ein Ethernet-Netzwerk. Der Netzwerkan-schluss über USB erspart das Öffnen des PC-Gehäuses.

## **2.2 Lieferumfang**

USB 3.0 Gigabit Ethernet Netzwerkkonverter, Betriebsanleitung

## **2.3 Bedienelemente**

- 
- Siehe Fig. 1.<br>**1** LED- Anzeige für Daten-<br>transfer **3** RJ45 LAN-Port **4** USB-Stecker
- **<sup>2</sup>** LED-Anzeige für Ethernet- verbindung

## **3 Bestimmungsgemäßer Gebrauch**

Eine andere als in Kapitel "Beschreibung und Funktion" bzw. in den "Sicherheitshinweisen" beschriebene

Verwendung ist nicht gestattet. Dieses Produkt darf nur in trockenen Innenräumen benutzt werden. Das Nichtbeachten und Nichteinhalten dieser Bestimmungen und der Sicherheitshinweise kann zu schweren Unfällen, Personen- und Sachschäden führen.

## **4 Vorbereitung**

- 1. Kontrollieren Sie den Lieferumfang auf Vollständigkeit und Unversehrtheit.<br>2. Vergleichen Sie die technischen Daten aller zu verwenden-
- den Geräte und stellen Sie die Kompatibilität sicher.

# **5 Anschluss und Bedienung**

## **5.1 Anschluss**

- 1. Verbinden ein Ethernet-Kabel mit dem RJ45 LAN-Port (2) des Netzwerkkonverters.<br>2. Verbinden Sie das andere Ende des Ethernet-Kabels mit ei-
- 2. Verbinden Sie das andere Ende des Ethernet-Kabels mit ei-<br>nem Netzwerkgerät (z. B. HUB, Router, Switch).<br>3. Stecken Sie den USB-Stecker (4) in einen freien USB Port
- ihres Notebooks/PCs.

# **5.2 Installation und Einstellung unter Windows**

*Dieses Produkt benötigt keinen Treiber für die Installation. Wenn die Verbindung mit dem NotebookPC hergestellt ist, wird die Installation automatisch gestartet. Das Gerät wird im "Gerätemanager" angezeigt, wenn die Installation abgeschlossen ist.*

# **5.2.1 Automatische Einstellung der IP-Adresse**

• Klicken Sie nach der Installation auf "Systemsteuerung /<br>Netzwerk und Internet / Netzwerk- und Freigabecenter" um die neue Internetverbindung anzuzeigen.

*Wenn das Netzwerk die IP-Adresse erhalten hat, können Sie eine Verbindung zum Netzwerk herstellen.*

## **5.2.2 Manuelle Zuweisung der IP-Adresse**

- 1. Klicken Sie auf die neue Internetverbindung.
- 
- 2. Klicken Sie auf "Eigenschaften".<br>3. Klicken Sie auf "Internet Protocol Version 4 (TCP/IPv4)". 4. Wählen Sie "Folgende IP Adresse verwenden" und geben
- Sie die IP-Adresse ein.
- 5. Wählen Sie "Folgende DNS-Server-Adressen verwenden" und geben Sie die DNS-Adresse ein.

## **5.3 Installation und Einstellung unter MAC OS** *Dieses Produkt benötigt keinen Treiber für die Installation.*

## **5.3.1 Automatische Einstellung der IP-Adresse**

• Wenn der Netzwerkadapter angeschlossen und erkannt wurde, dann erscheint dieser unter "Systemeinstellungen / Netzwerk".

## **5.3.2 Manuelle Zuweisung der IP-Adresse**

- 1. Wählen Sie den Netzwerkadapter im Menü "Netzwerk" aus.
- 
- 
- 2. Klicken Sie auf "Weitere Optionen".<br>3. Klicken Sie auf "TCP/IP".<br>4. Wählen Sie im Feld "IPv4 konfigurieren" die Option "DHCP mit manueller Adresse verwenden" und geben Sie die IP-Adrosse ein.

## **6 LED-Betriebsanzeigen**

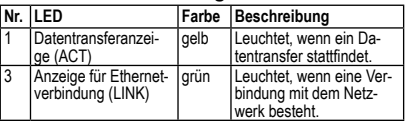

## **7 Wartung, Pflege, Lagerung und Transport**

Das Produkt ist wartungsfrei.<br>ACHTUNG!

- **ACHTUNG! Sachschäden** Verwenden Sie zum Reinigen nur ein trockenes und weiches Tuch.
- Verwenden Sie keine Reinigungsmittel und Chemikalien.
- Lagern Sie das Produkt bei längerem Nichtgebrauch für Kinder unzugänglich und in trockener und staubgeschützter Umgebung.
- Lagern Sie das Produkt kühl und trocken.
- Heben Sie die Originalverpackung für den Transport auf.

# **8 Entsorgungshinweise**

## **8.1 Produkt**

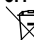

Elektrische und elektronische Geräte dürfen nach der europäischen WEEE Richtlinie nicht mit dem Hausmüll

entsorgt werden. Deren Bestandteile müssen getrennt der Wiederverwertung oder Entsorgung zugeführt wer-den, weil giftige und gefährliche Bestandteile bei un-

sachgemäßer Entsorgung die Gesundheit und Umwelt nachhaltig schädigen können.Sie sind als Verbraucher nach dem Elektrogesetz (ElektroG) verpflichtet, elektrische und elektronische Geräte am Ende ihrer Lebensdauer an den Hersteller, die Verkaufsstelle oder an dafür eingerichtete, öffentliche Sammelstellen kostenlos zurückzugeben. Einzelheiten dazu regelt das jeweilige Landesrecht. Das Symbol auf dem Produkt, der Betriebsanleitung und/oder der Verpackung weist auf diese Bestimmungen hin. Mit dieser Art der Stofftrennung, Verwertung und Entsorgung von Altgeräten leisten Sie einen wichtigen Beiund Entsorgung von Altgeräten leisten Sie einen wichtigen Bei- trag zum Schutz unserer Umwelt. WEEE Nr.: 82898622

## **8.2 Verpackung**

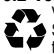

Verpackungen können kostenlos in den entsprechenden Sammelstellen entsorgt werden - Papier in der Papiertonne, Kunststoffe im gelben Sack und Glas im Altglas-Container. DE4535302615620

## **1 Safety instructions**

*The user manual is part of the product and contains important information for correct use.*

• Read the user manual completely and carefully before use. *The user manual must be available for uncertainties and passing the product.*

- Keep this user manual.
- Do not open the housing.
- Do not modify product and accessories.

### **USB 3.0 gigabit Ethernet network converter Adaptateur réseau Gigabit-Ethernet/USB 3.0 EN FR**

**39038**

### • Do not short-circuit connectors and circuits.

*A defective device may not be put into operation, but must be protected against further use.*

- Use product, product parts and accessories only in perfect condition.
- Avoid stresses such as heat and cold, moisture and direct sunlight, microwaves, vibrations and mechanical pressure.
- In case of questions, defects, mechanical damage, trouble and other problems, non-recoverable by the documentation, contact your dealer or producer.

• Do not cover the product.

- *Not meant for children. The product is not a toy!*
- Secure packaging, small parts and insulation against accidental use.

## **2 Description and function**

## **2.1 Product**

The product is used to connect a PC or MAC with USB connection to an Ethernet network. The network connection via USB saves opening the PC case.

## **2.2 Scope of delivery**

USB 3.0 gigabit Ethernet network converter, User Manual

## **2.3 Operating Elements**

See Fig. 1.

connection

**1** LED display for data transfer **3** RJ45 LAN port **2** LED display for Ethernet

**4** USB plug

## **3 Intended use**

We do not permit using the device in other ways like described in chapter "Description and Function" or in the "Safety Instructions". Use the product only in dry interior rooms. Not attending to these regulations and safety instructions might cause fatal accidents, injuries, and damages to persons and property.

## **4 Preparation**

1. Check the scope of delivery for completeness and integrity. 2. Compare the specifications of all used devices and ensu-

## **5 Connection and operation**

## **5.1 Connection**

re compatibility.

- 1. Connect an Ethernet cable to the RJ45 LAN port (2) of the network converter.
- 2. Connect the other end of the Ethernet cable to a network device (e.g. HUB, router, switch).
- 3. Plug the USB plug (4) into a free USB port of your notebook/PC.

## **5.2 Installation and setting under Windows**

*This product does not require any driver for installation. The installation will start automatically when connecting the adapter with the computer. The device is displayed in "Device Manager" once the installation is completed.*

## **5.2.1 Automatic IP address setting**

After installation, click on "Settings / Network & Internet / Network and Sharing Center" to display the new Internet connection.

*When the network has received the IP address, you can connect to the network.*

## **5.2.2 Manual assignment of the IP address**

- 1. Click on the new Internet connection.
- 2. Click on "Properties".
- 3. Click on "Internet Protocol Version 4 (TCP/IPv4)".<br>4. Select "Use the following IP address" and enter the IP ad-
- dress.
- 5. Select "Use the following DNS server address" and enter the DNS address.

## **5.3 Installation and setting under MAC OS**

### *This product does not require a driver for installation.*

**5.3.1 Automatic IP address setting** ted, it appears under "System Preference / Network".

## **5.3.2 Manual assignment of the IP address**

- 1. Select the network adapter in the menu "Network".
- 2. Click on "Advanced".<br>3. Click on "TCP/IP".

4. Select LUsing DHCP with manual address" in the "Configure IPv4" box and enter the IP address.

## **5.4 LED operation indicators**

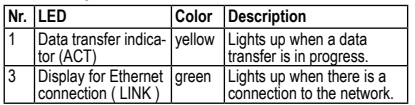

## **6 Maintenance, Care, Storage and Transportation**

The product is maintenance-free.<br> **NOTICE!** 

- **Material damage** • Only use a dry and soft cloth for cleaning.
- Do not use detergents or chemicals.
- Store the product out the reach of children and in a dry and dust-protected ambience when not in use.
- Store cool and dry.
- Keep and use the original packaging for transport.

## **7 Disposal instructions**

### **7.1 Product**

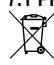

According to the European WEEE directive, electrical and electronic equipment must not be disposed with

consumers waste. Its components must be recycled or disposed apart from each other. Otherwise contaminatidisposed approximation each other wise can damage the health

and pollute the environment. As a consumer, you are committed by law to dispose electrical and electronic devices to the producer, the dealer, or public collecting points at the end of the devi-<br>ces lifetime for free. Particulars are regulated in national right. The symbol on the product, in the user manual, or at the packa- ging alludes to these terms. With this kind of waste separation, application, and waste disposal of used devices you achieve an important share to environmental protection. WEEE No: 82898622

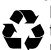

7.2 **Packaging**<br>**All Packaging can be disposed of free of charge at the sui-**Packaging can be disposed of free of charge at the sui- table collection points – paper belongs in paper bins, plastics belong in yellow sacks and glass belongs in used glass bins. DE4535302615620

## FR Mode d'emploi

## **1 Consignes de sécurité**

*Le mode d'emploi fait partie intégrante du produit et comprend d'importantes informations pour une bonne installation et une bonne utilisation.*

- Lisez le mode d'emploi attentivement et complètement avant de l'utiliser.
- *Le mode d'emploi doit être disponible à des incertitudes et transfert du produit.*
- Conservez soigneusement ce mode d'emploi.
- Ne pas ouvrir le boîtier.
- Ne modifiez pas le produit et les accessoires.
- Pas court-circuiter des connexions et circuits.

*Un appareil défectueux ne doit pas être mis en service, mais doit être protégé contre toute utilisation involontaire.*

- Utilisez le produit, pièces et accessoires des produits uniquement en parfait état.
- Éviter des conditions extrêmes, telles que la chaleur extrême et froid, l'humidité et de la lumière directe du soleil, ainsi que microondes, des vibrations et de la pression mécanique.
- En cas de questions, les défauts, les dommages mécaniques, des ingérences et d'autres problèmes, non récupérables par la documentation, contactez votre revendeur ou le producteur.
- Ne pas couvrir le produit.
- *Non destiné à des enfants. Le produit n'est pas un jouet !* Sécuriser l'emballage, petites pièces et l'isolation contre
- l'utilisation accidentelle.

## **2 Description et fonction**

## **2.1 Produit**

Le produit est utilisé pour connecter un PC ou un MAC avec une connexion USB à un réseau Ethernet. La connexion réseau par USB évite d'ouvrir le boîtier du PC.

### 39038 900 bay<sup>®</sup> **Adaptateur réseau Gigabit-Ethernet/USB 3.0 Adattatore di rete da USB 3.0 a Gigabit Ethernet FR IT**

## **2.2 Contenu de la livraison**

Adaptateur réseau Gigabit-Ethernet/USB 3.0, Mode d'emploi

**3** Port LAN RJ45 **4** Fiche USB

## **2.3 Eléments de commande**

- Voir la Fig. 1.
- **1** Indicateur LED de transfert de données
- **<sup>2</sup>** Indicateur LED pour la con- nexion Ethernet

## **3 Utilisation prévue**

Nous n'autorisons pas l'utilisation du dispositif d'une facon différente de celle décrite au chapitre "Descripfactor de francese de celle décrite de chapitre "Descrip- tion et Fonctions" et "Consignes de sécurité". Utilisez le produit uniquement dans des espaces intérieurs secs. Ne pas respecter ces instructions de sécurité et points de règlement est susceptible de provoquer des accidents mortels, blessures et dommages à la personne et à ses biens.

## **4 Préparation**

- 1. Vérifiez le contenu de livraison pour l'exhaustivité et l'intégrité.
- 2. Comparez les caractéristiques de tous les équipements à utiliser et pour assurer la compatibilité.

## **5 Connexion et fonctionnement**

### **5.1 Connexion**

- 1. Connectez un câble Ethernet au port LAN RJ45 (2) du con- vertisseur de réseau.
- rique réseau (par exemple, HUB, routeur, commutateur).
- 3. Branchez la fiche USB (4) dans un port USB libre de votre ordinateur portable/PC.

## **5.2 Installation et paramètres sous Windows**

*Ce produit ne nécessite aucun pilote pour son installation. L'installation démarre automatiquement lorsque vous connectez*  l'adaptateur à l'ordinateur. Le périphérique est affiché dans le *"Gestionnaire de périphériques" une fois l'installation terminée.*

### **5.2.1 Configuration automatique de l'adresse IP**

• Après l'installation, cliquez sur "Paramètres / Réseau et In- ternet /Centre Réseau et partage" pour afficher la nouvelle connexion Internet.

*Une fois que le réseau a reçu l'adresse IP, vous pouvez vous connecter au réseau.*

## **5.2.2 Attribution manuelle de l'adresse IP**

- 1. Cliquez sur la nouvelle connexion Internet.
- 2. Cliquez sur "Propriétés".
- 3. Cliquez sur "Internet Protocol Version 4 (TCP/IPv4)".
- 4. Sélectionnez "Utiliser l'adresse IP suivante" et entrez l'adresse IP.
- 5. Sélectionnez "Utiliser l'adresse de serveur DNS suivante" et entrez l'adresse DNS.

## **5.3 Installation et paramétrage sous MAC OS**

*Ce produit ne nécessite pas de pilote pour l'installation.*

## **5.3.1 Paramétrage automatique de l'adresse IP**

Lorsque l'adaptateur réseau a été connecté et détecté, il ap-<br>paraît sous "Préférences Système / Réseau".

## **5.3.2 Attribution manuelle de l'adresse IP**

- 1. Sélectionnez l'adaptateur réseau dans le menu "Réseau".
- 2. Cliquez sur "Avancé"
- 3. Cliquez sur "TCP/IP".
- 4. Sélectionnez "Utilisation de DHCP avec une adress manuelle" dans la case "Configurer IPv4" et entrez l'adresse IP.

## **5.4 Indicateurs d'état LED**

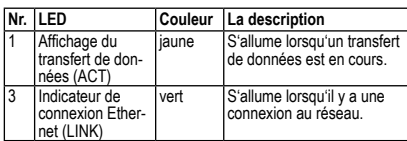

## **6 Maintenance, Entretien, Stockage et Transport**

Le produit est sans entretien.<br>AVERTISSEMENTI

**Dommages matériels** • Utilisez uniquement un chiffon doux et sec pour le nettoyage.

- 
- Ne pas utiliser de détergents et de produits chimiques. Conserver le produit hors de la portée des enfants et dans
- une ambiance sèche et protégé de la poussière lorsqu'il ne est pas en cours d'utilisation. • Endroit frais et sec.
- 
- Conserver et utiliser l'emballage d'origine pour le transport.

## **7 Instructions pour l'élimination 7.1 Produit**

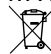

Selon la directive européenne DEEE, la mise au rebut des appareils électriques et électroniques avec les déchets domestiques est strictement interdite. Leurs com-

posants doivent être recyclés ou éliminés de façon sé-parée. Les composants toxiques et dangereux peuvent causer des dommages durables à la santé et à l'environnement s'ils ne sont pas éliminés correctement. Vous, en tant que con-sommateur, êtes commis par la loi à la mise au rebut des appareils électriques et électroniques auprès du fabricant, du distributeur, ou des points publics de collecte à la fin de la durée de vie des dispositifs, et ce de façon gratuite. Les détails sont réglementés dans le droit national. Le symbole sur le produit, dans le manuel d'utilisation, ou sur l'emballage fait référence à ces termes. Avec ce genre de séparation des déchets, d'application et d'élimination des déchets d'appareils usagés, vous réalisez une part importante de la protection de l'environnement. No DEEE : 82898622

## **7.2 Emballages**

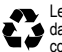

Les emballages peuvent être mis au rebut gratuitement dans les lieux de collecte adaptés - le papier dans le conteneur à papier, les matériaux plastiques dans le conteneur à plastique et le verre dans le conteneur à verre. DE4535302615620

## **1 Istruzioni per la sicurezza**

*Le instruzioni per l'uso è parte integrante del prodotto e contiene importanti informazioni per un uso corretto.*

Leggere attentamente e completamente le istruzioni prima dell'uso.

*Le istruzioni per l'uso essere disponibile per le incertezze e trasferimento del prodotto.*

- Conservare questo istruzioni per l'uso.
- Non aprire la custodia.
- 
- Non modificare prodotti e accessori. Non corto do collegamenti e circuiti.

*Un apparecchio difettoso non può essere messo in funzione,* 

- *ma deve essere protetto da un ulteriore utilizzo.*
- Utilizzare il prodotto, le parti del prodotto e gli accessori solo in perfette condizioni.
- Evitare condizioni estreme, calore estremo e ispezionata la freddezza, umidità e luce diretta del sole, così come forni a microonde, vibrazioni e pressione meccanica.
- In caso di domande, difetti, danni meccanici, interferenze e altri problemi, non recuperabili per la documentazione, rivol- gersi al rivenditore o produttore.

Non coprire il prodotto.

*Non è pensato per i bambini. Il prodotto non è un giocattolo!* • Imballaggio sicuro, piccole parti e l'isolamento contro l'uso accidentale.

## **2 Descrizione e funzione**

## **2.1 Prodotto**

Il prodotto è utilizzato per collegare un PC o MAC con connessione USB a una rete Ethernet. La connessione di rete via USB risparmia l'apertura del case del PC.

## **2.2 Contenuto della confezione**

Adattatore di rete da USB 3.0 a Gigabit Ethernet, Istruzio- ni per l'uso

## **2.3 Elementi di comando**

Vedi Fig. 1.

- **3** Porta LAN RJ45
	-
- **<sup>1</sup>** Indicatore LED per il trasfe- rimento dei dati **<sup>2</sup>** Indicatore LED per la con- nessione Ethernet
- **4** Spina USB
- Goobay® by Wentronic GmbH Pillmannstraße 12 | 38112 Braunschweig | Germany

**Adattatore di rete da USB 3.0 a Gigabit Ethernet Conversor de red USB 3.0 Gigabit Ethernet**

39038 900bay<sup>®</sup>

## **3 Uso previsto**

**IT ES**

Non è consentito l'uso del dispositivo in modo diverso da quello descritto nel capitolo "Descrizione e Funzio-

ne" o "Istruzioni per la sicurezza". Usare il prodotto solamente in ambienti interni asciutti. La mancata osservanza di queste regole e delle istruzioni per la sicurezza può provocare incidenti fatali, lesioni e danni a persone e proprietà.

## **4 Preparazione**

- 1. Controllare fornitura sia completa e garantire l'integrità.
- 2. Confrontare le specifiche di tutti i dispositivi utilizzati per garantire la compatibilità.

## **5 Collegamento e funzionamento**

## **5.1 Collegamento**

- 1. Collegare un cavo Ethernet alla porta LAN RJ45 (2) del convertitore di rete.
- 2. Collegare l'altra estremità del cavo Ethernet a un dispositivo di rete (ad esempio HUB, router, switch).
- 3. Inserisci la spina USB (4) in una porta USB libera del tuo notebook/PC.

# **5.2 Installazione e impostazioni sotto Windows**

*Questo prodotto non richiede alcun driver per l'installazio- ne. L'installazione si avvia automaticamente quando si collega l'adattatore al computer. Una volta completata l'installazione, il dispositivo viene visualizzato in "Gestione dispositivi".*

## **5.2.1 Impostazione automatica dell'indirizzo IP**

Dopo l'installazione, cliccare su "Impostazioni / Rete e Internet / Centro conessioni di rete e condivisione" per visualizzare la nuova connessione Internet.

*Quando la rete ha ricevuto l'indirizzo IP, è possibile connettersi alla rete.*

## **5.2.2 Assegnare l'indirizzo IP manualmente**

- 1. Cliccare sulla nuova connessione Internet.
- 
- 2. Cliccare su "Proprietà".<br>3. Cliccare su "Protocollo Internet versione 4 (TCP/IPv4)".
- 4. Selezionare "Usa il seguente indirizzo IP" e inserire l'indirizzo IP.
- 5. Selezionare Il sa il seguente indirizzo del server DNS" e inserire l'indirizzo DNS.

### **5.3 Installazione e impostazione sotto MAC OS** *Questo prodotto non richiede un driver per l'installazione.*

- **5.3.1 Impostazione automatica dell'indirizzo IP**
- Quando la scheda di rete è stata collegata e rilevata, appare sotto "Preferenze di Sistema / Rete"
- **5.3.2 Assegnare l'indirizzo IP manualmente**
- 1. Selezionare la scheda di rete nel menu "Rete".
- 
- 2. Cliccare su "Avanzate".<br>3. Cliccare su "TCP/IP".
- 4. Selezionare "Utilizza DHCP con indirizzo manuale" nella casella "Configura IPv4" e inserire l'indirizzo IP.

## **5.4 Indicatori di funzionamento a LED**

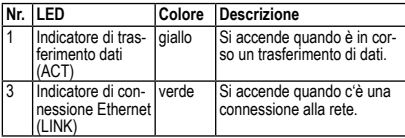

## **6 Manutenzione, cura, conservazione e trasporto**

Il prodotto è esente da manutenzione.

- **AVVERTENZA! Danni materiali**  Utilizzare un panno asciutto e morbido solo per la pulizia.
- Non utilizzare detergenti e prodotti chimici.
- Conservare il prodotto fuori dalla portata dei bambini e in un ambiente asciutto e protetto dalla polvere quando non in uso.
- Conservare fresco e asciutto.

V1.0aw

• Conservare e utilizzare l'imballaggio originale per il trasporto.

## **7 Note per lo smaltimento**

## **7.1 Prodotto**

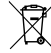

In conformità alla Direttiva Europea WEEE, le attrezzature elettriche ed elettroniche non devono essere smaltite insieme ai rifiuti urbani. I componenti devono essere riciclati o smaltiti separatamente. Componenti tossici

e pericolosi possono causare danni permanenti alla salute e all'ambiente se smaltiti in modo inadeguato. Il consumatore è obbligato per legge a portare le attrezzature elettriche ed elettroniche presso punti di raccolta pubblici oppure presso il rivenditore o il produttore al termine della loro durata utile. Devono anche essere osservate tutte le leggi e le normative locali. Il simbolo apposto sul prodotto, nel manuale o sulla confezione richiama l'attenzione su questi termini. Con questo tipo di raccolta differenziata e smaltimento dei prodotti usati si contribuisce in modo sostanziale alla protezione dell'ambiente. WEEE No: 82898622

## **7.2 Imballaggi**

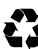

Gli imballaggi possono essere smaltiti gratuitamente negli appositi punti di raccolta: la carta nella campana, la plastica nel sacco giallo e il vetro nel contenitore per rifiuti in vetro. DE4535302615620

## Instrucciones de uso

**1 Instrucciones de seguridad** *Las instrucciones de uso son parte del producto y contienen in- formación importante para el uso correcto.*

• Lea las instrucciones de uso completamente y cuidadosa-<br>mente antes de usar.<br>Las instrucciones de uso deben estar disponibles en caso de in-

*Las instrucciones de uso deben estar disponibles en caso de in- certidumbre y transmisión del producto.* • Guarde las instrucciones de uso.

- 
- No abra la carcasa.
- 
- No modifique el producto y los accesorios. No cortocircuite las conexiones y los circuitos.

- *Un dispositivo defectuoso no puede ponerse en funcionamien- to, pero debe ser protegido contra su uso posterior.* Utilice el producto, las piezas del producto y los accesorios solo si están en perfecto estado.
- Evite exponer el dispositivo a cargas extremas, como calor y frío, humedad y la radiación directa del sol, así como a vi- braciones y presión mecánica.
- En caso de defectos, daños mecánicos, averías y otros pro- blemas que no se puedan resolver con la documentación in- cluida, póngase en contacto con el vendedor o el fabricante. • No cubra el producto.

*No adecuado para niños. ¡Este producto no es un juguete!*

• Proteja el embalaje, las piezas pequeñas y el material ais- lante contra un uso accidental.

## **2 Descripción y funcionamiento 2.1 Producto**

El producto sirve para conectar un PC o MAC con conexión USB a una red Ethernet. La conexión de red a través de USB ahorra la apertura de la caja del PC.

## **2.2 Volumen de suministro**

Conversor de red USB 3.0 Gigabit Ethernet, Instrucciones de uso

## **2.3 Elementos de manejo**

Véase la Fig. 1.

- **1** Indicador LED de transferencia de datos
- **4** Enchufe USB
- **2** Indicador LED para la conexión Ethernet

# **3 Uso conforme a lo previsto**<br>  $\sqrt{1}$  No se permite un uso distinto al descrito en el capítu-

No «Descripción y funcionamiento» o «Indicaciones de seguridad». Este producto solamente se puede utilizar en interiores secos. La inobservancia y el incumplimiento de estas normas e indicaciones de seguridad pueden derivar en accidentes graves, daños personales y materiales.

## **4 Preparación**

- 1. Compruebe que el volumen de suministro esté completo e íntegro.
- 2. Compare los datos técnicos de todos los dispositivos que se vayan a utilizar y asegúrese de su compatibilidad.

**3** Puerto LAN RJ45

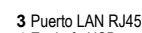

### **Conversor de red USB 3.0 Gigabit Ethernet USB 3.0 Gigabit Ethernet netwerkadapter ES NL**

**5 Conexión y manejo**

- **5.1 Conexión**
- 1. Conecte un cable Ethernet al puerto LAN RJ45 (2) del convertidor de red.
- 2. Conecta el otro extremo del cable Ethernet a un dispositivo de red (por ejemplo, HUB, router, switch).
- 3. Conecta el enchufe USB (4) a un puerto USB libre de tu portátil/PC.

## **5.2 Instalación y configuración en Windows**

*Este producto no requiere ningún controlador para su instalación. La instalación se iniciará automáticamente al conectar el adaptador con la computadora. El dispositivo se muestra en el "Administrador de dispositivos" una vez que se ha completado la instalación.*

## **5.2.1 Configurar la dirección IP automáticamente**

Después de la instalación, haga clic en "Configuracion / Red e Internet / Centro de redes y recursos compartidos" para mostrar la nueva conexión a Internet.

*Cuando la red haya recibido la dirección IP, podrá conectar- se a la red.*

## **5.2.2 Asignación manual de la dirección IP**

- 1. Haga clic en la nueva conexión a Internet.
- 2. Haga clic en "Propiedades".
- 3. Haga clic en "Protocolo de Internet versión 4 (TCP/IPv4)". 4. Seleccione "Utiliza la siguiente dirección IP" e introduzca la
- dirección IP.
- 5. Seleccione "Utiliza la siguiente dirección del servidor DNS" e<br>introduzca la dirección DNS.

## **5.3 Instalación y configuración en MAC OS**

*Este producto no requiere un controlador para su instalación.*

## **5.3.1 Configuración automática de la dirección IP**

- Cuando se ha conectado y detectado el adaptador de red, aparece en "Preferencias del Sistema / Red".
- **5.3.2 Asignación manual de la dirección IP**
- 1. Seleccione el adaptador de red en el menú "Red".
- 
- 2. Haga clic en "Avanzado".<br>3. Haga clic en "TCP/IP".
- 4. Seleccione "Úsar DHCP with dirreción manual" en el cuadro "Configurar IPv4" e introduzca la dirección IP.

## **5.4 Indicadores LED de funcionamiento**

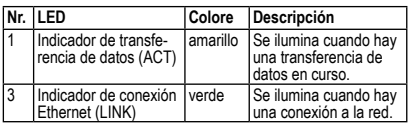

## **6 Mantenimiento, conservación, almacenamiento y transporte**

El producto no necesita mantenimiento.<br>ATENCIÓN! Daños m

- **Daños materiales**
- Utilice solo un paño seco y suave para realizar la limpieza. • No utilice productos de limpieza ni productos químicos..
- En caso de no utilizarse durante un tiempo prolongado, al- macene el producto lejos del alcance de los niños en un lu- gar seco y resguardado del polvo.
- 
- Almacénelo en un lugar fresco y seco. Conserve y utilice el embalaje original para el transporte.

## **7 Indicaciones para la eliminación 7.1 Producto**

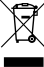

De acuerdo con la directiva RAEE europea, los dispositivos eléctricos y electrónicos no se deben desechar junto con los residuos domésticos. Sus componentes

■ deben reciclarse o desecharse por separado, ya que la eliminación de forma inadecuada de los componentes

tóxicos o peligrosos puede ocasionar perjuicios duraderos a la salud y al medio ambiente. Según la levalud vos eléctricos (ElektroG), como usuario está obligado a devol-<br>Ver los dispositivos eléctricos y electrónicos al fabricante, al lugar de venta o a un centro público de recogida al final de su vida útil, de forma gratuita. Los detalles específicos se articulan mediante la legislación del país. El símbolo en el producto, el manual del operador y/o el embalaje señala estas normas. Con esta forma de separación de sustancias, reciclaje y eliminación

de dispositivos obsoletos contribuye de forma importante a la protección del medio ambiente. RAEE n.º: 82898622

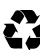

**7.2 Embalajes** positándolos en los correspondientes puntos de recogi-<br>da: el papel en el contenedor de papel, el plástico en el contenedor amarillo y el vidrio en el contenedor de vi- drio usado. DE4535302615620

Gebruiksaanwiizing

## **1 Veiligheidsvoorschriften**

*Deze vormt een onderdeel van het product en bevat belangrijke aanwijzingen voor het correcte gebruik.*

• Lees de gebruiksaanwijzing voor gebruik volledig en zorgvuldig door.

*De gebruiksaanwijzing moet beschikbaar zijn in geval van onduidelijkheden en het doorgeven van het product.*

- Bewaar de gebruiksaanwijzing.
- De behuizing niet openen.
- Breng geen wijzigingen aan producten of accessoires aan. Aansluitingen en schakelcircuits niet kortsluiten.

*Een defect apparaat mag niet in gebruik worden genomen,* 

- *maar moet tegen verder gebruik worden beschermd.* Gebruik product, productonderdelen en accessoires alleen in perfecte staat.
- Extreme belastingen, zoals warmte en koude, natheid en directe zonnestraling, microgolven alsmede trillingen en mechanische druk vermijden.
- Bij vragen, defecten, mechanische beschadigingen, storingen of andere problemen die niet door de bijgevoegde documentatie kunnen worden verholpen, neemt u contact op met uw dealer of fabrikant.
- Niet afgedekt gebruiken.
- *Niet geschikt voor kinderen. Dit product is geen speelgoed!*
- Beveilig de verpakking, kleine onderdelen en isolatiemateri aal tegen onbedoeld gebruik.

## **2 Beschrijving en werking**

## **2.1 Product**

Het product wordt gebruikt om een PC of MAC met USB-aansluiting aan te sluiten op een Ethernet-netwerk. De netwerkaansluiting via USB bespaart het openen van de PC-behuizing.

# **2.2 Leveringsomvang**

USB 3.0 Gigabit Ethernet netwerkadapter, Gebruiksaanwijzing

## **2.3 Bedieningselementen**

- Zie fig. 1. **<sup>1</sup>** LED-indicator gegevenso- verdracht **2** LED-indicator voor Ethernet-**3** RJ45 LAN-poort **4** USB-stekker
- verbinding

## **3 Gebruik conform de voorschriften**

Een ander gebruik dan beschreven in het hoofdstuk "Beschrijving en functie" of in de "Veiligheidsinstruc-

ties" is niet toegestaan. Dit product mag alleen wor-den gebruikt in droge binnenruimten. Het niet in acht nemen en niet opvolgen van deze instructies en veiligheidsvoorschriften kan leiden tot ernstige ongevallen, lichamelijk letsel en materiële schade.

## **4 Voorbereiding**

- 1. Controleer of de leveringsomvang volledig en onbescha- digd is.
- 2. Vergelijk de technische gegevens van alle te gebruiken apparaten met elkaar en stel de onderlinge compatibiliteit zeker.

## **5 Aansluiting en bediening**

## **5.1 Aansluiting**

- 1. Sluit een Ethernet-kabel aan op de RJ45 LAN-poort (2) van de netwerkconverter.
- 2. Sluit het andere uiteinde van de Ethernet-kabel aan op een netwerkapparaat (b.v. HUB, router, switch).
- 3. Steek de USB-stekker (4) in een vrije USB-poort van uw notebook/PC.

## **5.2 Installatie en instellingen onder Windows**

*Dit product heeft geen driver nodig voor de installatie. De installatie start automatisch bij het aansluiten van de adapter op de computer. Het apparaat wordt weergegeven in "Apparaatbe-*

**39038**

### **USB 3.0 Gigabit Ethernet netwerkadapter USB 3.0 Gigabit Ethernet-netværks-converter NL DA**

*heer" zodra de installatie is voltooid.*

## **5.2.1 Automatisch instellen van het IP-adres**

Klik na de installatie op "Instellingen / Netwerk en internet / Netwerkcentrum" om de nieuwe internetverbinding weer te geven.

*Wanneer het netwerk het IP-adres heeft ontvangen, kunt u verbinding maken met het netwerk.*

### **5.2.2 Het IP-adres handmatig toewijzen**

- 1. Klik op de nieuwe internetverbinding.
- 2. Klik op "Eigenschappen" 3. Klik op "Internet Protocol versie 4 (TCP/IPv4)".
- 4. Selecteer "Gebruik het volgende IP-adres" en voer het IPadres in.
- 5. Selecteer "Gebruik het volgende DNS-serveradres" en voer het DNS-adres in.

## **5.3 Installatie en instelling onder MAC OS**

*Voor de installatie van dit product is geen stuurprogramma nodig.*

# **5.3.1 Automatische instelling van het IP-adres**

teerd, verschijnt deze onder "Systeemvoorkeuren / Net-

### **5.3.2 Het IP-adres handmatig toewijzen**

1. Selecteer de netwerkadapter in het menu "Netwerk".

- 2. Klik op "Geavanceerd".
- 3. Klik op "TCP/IP".
- 4. Selecteer in het vak "Configureer IPv4" "Via DHCP met handmatig adres" en voer het IP-adres in.

### **5.4 LED-bedrijfsindicatoren**

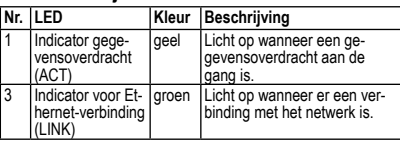

## **6 Onderhoud, verzorging, opslag en transport**

Het product is onderhoudsvrij.

### **ATTENTIE! Materiële schade**

- Gebruik alleen een droge en zachte doek om te reinigen.
- Gebruik geen reinigingsmiddel en chemische producten.
- Als het product langere tijd niet wordt gebruikt, bewaar het dan in een droge en stofdichte omgeving en houd het buiten het bereik van kinderen.
- Sla het product koel en droog op.
- Bewaar de originele verpakking voor het transport en gebruik deze.

## **7 Aanwijzingen voor afvalverwijdering 7.1 Product**

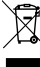

Elektrische en elektronische apparaten mogen volgens de Europese AEEA-richtlijn niet met het huisvuil wor-

den weggegooid. De onderdelen daarvan moeten ge-<br>scheiden bij de recycling of de afvalverwijdering wor-<br>den ingeleverd, omdat giftige en gevaarlijke onderdelen

bij onvakkundige afvalverwijdering de gezondheid en het milieu duurzaam schade kunnen berokkenen. U bent als consument volgens de Duitse Wet op de elektronica (ElektroG) verplicht om elektrische en elektronische apparaten aan het einde van hun levensduur kosteloos terug te geven aan de fabrikant, de winkel of aan de daarvoor voorziene, openbare inzamelpunten. Bijzon-derheden daarover regelt het betreffende nationale recht. Het symbool op het product, de gebruiksaanwijzing en/of de verpak-<br>king verwijst naar deze bepalingen. Met dit type scheiding van<br>stoffen, recycling en afvalverwijdering van oude apparaten levert u een belangrijke bijdrage aan de bescherming van ons mi-lieu. AEEA nr.: 82898622

## **7.2 Verpakkingen**

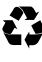

Verpakkingen kunnen kosteloos worden afgevoerd via de betreffende inzameling – papier bij het oud papier, plastic in de gele zak en glas in de glasbak. DE4535302615620

## **Brugerveiledning**

## **1 Sikkerhedsanvisninger**

*Brugsanvisningen er en integreret del af produktet og indehol- der vigtige anvisninger for korrekt brug.* 

• Læs brugsanvisningen helt og omhyggeligt igennem før ibrugtagning.

*Brugsanvisningen skal være tilgængelig i tilfælde af usikkerhed, og hvis du giver produktet videre.*

- Gem brugsanvisningen.
- Åbn ikke kabinettet.
- Modificer ikke produktet og tilbehøret. • Kortslut ikke tilslutninger og koblingskredse.

*En defekt enhed må ikke tages i brug, men skal beskyttes mod yderligere brug.*

- Anvend kun produktet, produktdelene og tilbehøret i fejlfri stand.
- Undgå ekstreme belastninger som varme og kulde, nedbør og direkte solindstråling, mikrobølger samt vibrationer og mekaniske tryk.
- Kontakt forhandleren eller producenten i tilfælde af blemer, som ikke kan løses ved hjælp af den medfølgen- de dokumentation.
- Dæk ikke produktet til.
- *Egner sig ikke til børn. Produktet er ikke legetøj!*
- Sørg for, at sikre emballage, smådele og isoleringsmateriale mod utilsigtet anvendelse.

## **2 Beskrivelse og funktion**

**2.1 Produkt** Produktet bruges til at forbinde en pc eller MAC med USB-for- bindelse til et Ethernet-netværk. Netværksforbindelsen via USB sparer åbning af pc-kassen.

## **2.2 Leveringsomfang**

USB 3.0 Gigabit Ethernet-netværks-converter, Brugervejledning

### **2.3 Betjeningselementer**

- Se Fig. 1. **1** LED-indikator for datao-
- **3** RJ45 LAN-port
- verførsel
- **4** USB-stik
- **2** LED-indikator for Ethernetforbindelse

## **3 Bestemmelsesmæssig anvendelse**

Enhver anvendelse, der afviger fra kapitlet »Beskrivelse og funktion« eller »Sikkerhedsanvisninger«, er ikke tilladt. Dette produkt må kun anvendes indendørs i tørre rum. Hvis disse bestemmelser og sikkerhedsanvisninger

ikke følges eller overholdes, kan det medføre alvorlige ulykker, person- og tingsskader.

## **4 Forberedelse**

1. Kontrollér, at du har modtaget alle dele, og at de er intakte. 2. Sammenlign de tekniske data for alle de apparater, som skal anvendes, og forvis dig om, at de er kompatible.

# **5 Tilslutning og betjening**

## **5.1 Tilslutning**

- 1. Tilslut et Ethernet-kabel til RJ45 LAN-porten (2) på netværksomformeren.
- 2. Tilslut den anden ende af Ethernet-kablet til en netværksen- hed (f.eks. HUB, router, switch).
- 3. Sæt USB-stikket (4) i en ledig USB-port på din notebook/PC.

## **5.2 Installation og indstillinger under Windows**

Dette produkt kræver ingen driver til installation. Installationen starter automatisk, når adapteren forbindes til computeren. En-<br>heden vises i "Enhedshåndtering", når installationen er afsluttet.

# **5.2.1 Indstilling af IP-adressen automatisk**

• Klik på "Indstillinger / Netværk og internet / Netværks- og de- lingcenter" efter installationen for at få vist den nye internet- forbindelse.

*Når netværket har modtaget IP-adressen, kan du oprette for- bindelse til netværket.*

### **5.2.2 Tildele IP-adressen manuelt**

- 1. Klik på den nye internetforbindelse.
- 2. Klik på "Egenskaber".
- 3. Klik på "Internet Protocol Version 4 (TCP / IPv4)".
- 4. Vælg "Brug følgende IP-adresse", og indtast IP-adressen.

### **USB 3.0 Gigabit Ethernet-netværks-converter USB 3.0 Gigabit Ethernet-nätverksadapter DA SV**

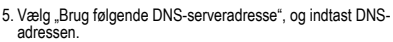

### **5.3 Installation og indstilling under MAC OS** *Dette produkt kræver ikke en driver til installation.*

## **5.3.1 Automatisk indstilling af IP-adressen**

• Når netværkskortet er tilsluttet og detekteret, vises det under "Systemindstillinger / Netværk".

## **5.3.2 Tildele IP-adressen manuelt**

- 1. Vælg netværkskortet i menuen "Netværk".
- 2. Klik på "Avanceret".<br>3. Klik på "TCP/IP".
- 4. Vælg "Vha. DHCP med manuel adresse" i boksen "Konfigurer IPv4", og indtast IP-adressen.

## **5.4 LED-indikatorer for drift**

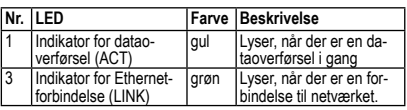

## **6 Vedligeholdelse, pleje, opbevaring og transport**

Produktet er vedligeholdelsesfrit.<br>PAS PÅ!

### **PAS PÅ! Materielle skader**

- Anvend altid en tør og blød klud til rengøring.
- Anvend aldrig rengøringsmidler og kemikalier.
- Opbevar produktet utilgængeligt for børn og på et tørt og støvbeskyttet sted, hvis det ikke skal bruges i længere tid. Skal opbevares køligt og tørt.
- Gem og anvend den originale emballage, hvis produktet på et tidspunkt skal transporteres.

## **7 Om bortskaffelse**

## **7.1 Produkt**

- 
- Elektriske og elektroniske apparater må iht. Rådets WEEE-direktiv ikke bortskaffes med almindeligt hus-

holdningsaffald. Apparaternes bestanddele skal sorteres og bortskaffes separat på en kommunal genbrugs-

station, fordi giftige og farlige bestanddele ved forkert bortskaffelse kan skade sundheden og miljøet. Som forbruger er du forpligtet til efter gældende lov at returnere elektrisk og elek-tronisk affald til producenten, forhandleren, eller til en offentlig opsamlingssted ved afslutning af produktets levetid. Detaljerne reguleres i de nationale lovgivning. Symbolet på dette produkt, i bruger manualen, eller på indpakningen opfylder disse regler. Med denne form for affaldssortering, anvendelse, og affaldsgenbrug opnår du en vigtig del i at bevare miljøet. WEEE No: 82898622

## **7.2 Emballage**

Emballage kan bortskaffes gratis på de tilsvarende indsamlingssteder − papir i papircontaineren, kunststof i den gule pose og glas i genbrugsglascontaineren. DE4535302615620

## SV Bruksanvisning **1 Säkerhetsanvisningar**

*Bruksanvisningen är en del av produkten och innehåller viktiga anvisningar om korrekt användning.* 

Läs igenom bruksanvisningen noggrant och i sin helhet innan du använder produkten.

*Bruksanvisningen måste konsulteras om du är osäker på något och medfölja om produkten byter ägare.*

- Spara bruksanvisningen.
- Öppna inte kåpan.
- Produkten och dess tillbehör får inte modifieras.

• Kortslut inte anslutningar och kopplingskretsar. *En defekt anordning får inte tas i drift utan måste skyddas mot vidare användning.*

- Använd bara produkten, produktdelar och tillbehör om de är i felfritt skick.
- Undvik extrema belastningar som hetta och kyla, fukt och direkt solljus, mikrovågor samt vibrationer och mekaniskt tryck.
- Kontakta återförsäljaren eller tillverkaren vid frågor, defekter, mekaniska skador, störningar eller andra problem som inte kan lösas med hjälp av de medföljande anvisningarna.

• Täck inte över produkten.

*Inte avsedd för barn. Produkten är ingen leksak!*

• Se till att förpackning, smådelar och isoleringsmaterial inte används på annat sätt än avsett.

## **2 Beskrivning och funktion**

## **2.1 Produkt**

Produkten används för att ansluta en PC eller MAC med USBanslutning till ett Ethernet-nätverk. Nätverksanslutningen via USB gör att man slipper öppna datorhöljet.

## **2.2 Leveransomfång**

USB 3.0 Gigabit Ethernet-netværks-converter, Bruksanvisning

**2.3 Kontroller**

- Se Fig. 1.<br>1 I FD-indikator för dataö-
- **<sup>1</sup>** LED-indikator för dataö- verföring **2** LED-indikator för Ethernet-

anslutning

**3 Avsedd användning**<br>
Produkten får inte användas på annat sätt än som be-<br>
skrivs i kapitlet "Beskrivning och funktion" eller "Säkerhetsanvisningar". Denna produkt får bara användas i torra inomhusmiljöer. Underlåtenhet att följa dessa

bestämmelser och säkerhetsanvisningarna kan leda till svåra olyckor och/eller person- och sakskador.

## **4 Förberedelse**

- 1. Kontrollera att leveransen är fullständig och inte är skadad.
- 2. Jämför tekniska data för alla produkter som ska användas och säkerställ att de är kompatibla.

# **5 Anslutning och användning**

## **5.1 Anslutning**

- 1. Anslut en Ethernet-kabel till RJ45 LAN-porten (2) på nätverksomvandlaren.
- 2. Anslut den andra änden av Ethernetkabeln till en nätverksenhet (t.ex. HUB, router, switch).
- 3. Anslut USB-kontakten (4) till en ledig USB-port på din bärbara dator/PC.

# **5.2 Installation och inställningar i Windows**

*Denna produkt kräver ingen drivrutin för installation. Installatio- nen startar automatiskt när adaptern ansluts till datorn. Enheten visas i "Enhetshanteraren" när installationen är klar.*

## **5.2.1 Ställa in IP-adressen automatiskt**

Efter installationen klickar du på "Inställningar / Nätverk och Internet / Nätverks- och delningscenter" för att visa den nya internetanslutningen.

*När nätverket har fått IP-adressen kan du ansluta till nätverket.*

## **5.2.2 Tilldela IP-adressen manuellt**

- 1. Klicka på den nya Internet-anslutningen.
- 2. Klicka på "Egenskaper".
- 3. Klicka på "Internet Protocol Version 4 (TCP / IPv4)".
- 
- 4. Välj "Använd följande IP-adress" och ange IP-adressen.<br>5. Välj "Använd följande DNS-serveradress" och ange DNSadressen.

## **5.3 Installation och inställning under MAC OS**

*Den här produkten kräver ingen drivrutin för installation.*

## **5.3.1 Automatisk inställning av IP-adressen**

• När nätverkskortet har anslutits och upptäckts visas det under "Systeminställningar / Nätverk".

## **5.3.2 Tilldela IP-adressen manuellt**

- 1. Välj nätverkskortet i menyn "Nätverk".
- 2. Klicka på "Avancerat".
- 3. Klicka på "TCP/IP".
- 4. Välj "DHCP med manuell adress" i rutan "Konfigurera IPv4" och ange IP-adressen.

## **5.4 LED-indikatorer för drift**

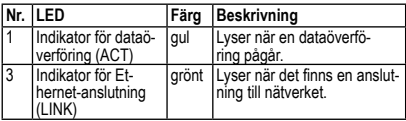

**3** RJ45 LAN-port **4** USB-kontakt

39038 900 bay<sup>®</sup>

### **USB 3.0 Gigabit Ethernet-nätverksadapter Síťový konvertor USB 3.0 Gigabit Ethernet SV CS**

# **6 Underhåll, vård, lagring och transport**<br>Produkten är underhållsfri.<br>NOTERAL Sakskador

- **NOTERA! Sakskador** Använd endast en torr och mjuk trasa vid rengöring.
- 
- Använd inte rengöringsmedel eller kemikalier. Om produkten inte ska användas under en längre tid ska den förvaras utom räckhåll för barn på en torr och dammfri nlats.
- Lagra produkten på en torr och sval plats.
- Spara originalförpackningen och använd den om produkten ska transporteras.

## **7 Avfallshantering**

## **7.1 Produkt**

Elektriska och elektroniska produkter får enligt EU-di-

rektiv WEEE inte kastas i hushållsavfallet. Produktens

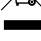

olika delar måste separeras och skickas till återvinning eller avfallshantering eftersom giftiga och farliga komponenter kan orsaka skador på hälsa och miljö om de

hanteras på fel sätt. Du som konsument är förpliktigad enligt lag att lämna elektriska eller elektroniska apparater till insamlingsplatser eller till återförsäljaren vid slutet av apparatens livstid. Detaljer regleras i nationella lagar. Symbolerna på produkten, i bruksanvisningen eller på förpackningen hänvisar till dessa vill- kor. Med denna avfallsseparering, tillämpning och avfallshante- ring bidrar du till att förbättra miljön. WEEE-nr: 82898622

## **7.2 Förpackningar**

Förpackningar kan kostnadsfritt kasseras på motsvarande återvinningstationer – papper, plast och glas i respektive kärl eller containrar. DE4535302615620

## **1 Bezpečnostní pokyny**

*Návod k použití je součástí produktu a obsahuje důležité pokyny pro správné použití.* 

• Před použitím si pečlivě přečtěte kompletní návod k použití. *Návod k použití musí být k dispozici při pochybnostech a dalším předání produktu.*

- Návod k použití uschovejte.
- Pouzdro neotvírejte.
- Neprovádějte žádné změny na produktu a příslušenství.
- 

• Nezkratujte přípojky a elektrické obvody. *Vadné zařízení nemusí být uvedeno do provozu, ale musí být chráněno proti dalšímu použití.*

- Používejte pouze produkt, díly produktu a příslušenství v bezvadném stavu.
- Zamezte extrémním zatížením, jako je horko a chlad, mokro a přímé sluneční záření, mikrovlny a vibrace a mechanický tlak.
- V případě dotazů, závad, mechanických poškození, poruch a jiných problémů, které nelze vyřešit s pomocí průvodní dokumentace, se obraťte na prodejce nebo výrobce. • Nezakrývejte produkt.
- 
- *Nevhodné pro děti. Tento výrobek není hračka!* Zajistěte obal, drobné díly a izolační materiál proti neúmyslnému použití.

# **2 Popis a funkce**

## **2.1 Produkt**

Produkt slouží k připojení počítače PC nebo MAC s připojením USB k síti Ethernet. Připojení k síti přes USB šetří otevírání skříně počítače.

## **2.2 Rozsah dodávky**

Síťový konvertor USB 3.0 Gigabit Ethernet, Návod k použití

## **2.3 Ovládací prvky**

Viz Fig. 1. **1** Indikátor LED přenosu dat **2** Indikátor LED pro připojení k **4** Konektor US síti Ethernet **3** Port RJ45 LAN

## **3 Použití dle určení**

Jiné použití než použití popsané v kapitole "Popis a funkce" nebo v "Bezpečnostních pokynech" není dovoleno. Tento produkt se smí používat jen v suchých místnostech. Nerespektování a nedodržení těchto ustanovení a bezpečnostních pokynů může vést k těžkým úrazům, újmám na zdraví osob a věcným škodám.

## **4 Příprava**

- 1. Zkontrolujte úplnost a neporušenost obsahu dodávky. 2. Porovnejte technická data všech používaných přístrojů a
- zajistěte kompatibilitu.

## **5 Připojení a ovládání**

## **5.1 Připojení**

- 1. Připojte ethernetový kabel k portu RJ45 LAN (2) síťového převodníku.
- 2. Druhý konec ethernetového kabelu připojte k síťovému zařízení (např. HUB, směrovač, přepínač).
- 3. Zapojte konektor USB (4) do volného portu USB noteboo- ku/PC.

# **5.2 Instalace a nastavení v systému Windows**

*Tento produkt nevyžaduje žádný ovladač pro instalaci. Insta- lace se spustí automaticky po připojení adaptéru k počítači. Zařízení se zobrazí v části "Správci zařízení", jakmile je insta- lace dokončena.*

## **5.2.1 Automatické nastavení IP adresy**

• Po instalaci klikněte na "Nastavení / Síť a Internet / Centrum sítóvýchh a sdílení" a zobrazí se nové připojení k internetu. *Jakmile síť přijme IP adresu, můžete se připojit k síti.*

## **5.2.2 Ruční přiřazení IP adresy**

- 1. Klikněte na nové připojení k internetu.
- 2. Klikněte na "Vlastnosti".
- 3. Klikněte na "Internet Protocol verze 4 (TCP / IPv4)".
- 4. Vyberte "Použít následující IP adresu" a zadejte IP adresu. 5. Vyberte "Použít následující adresu serveru DNS" a zadej-
- te adresu DNS.

## **5.3 Instalace a nastavení pod MAC OS**

*Tento produkt nevyžaduje k instalaci ovladač.*

## **5.3.1 Automatické nastavení IP adresy**

• Po připojení a detekci síťového adaptéru se zobrazí v části . c pripajem a acterici criterii.<br>"Předvolby systému / Síť"

## **5.3.2 Ruční přiřazení IP adresy**

- 1. V nabídce "Síť" vyberte síťový adaptér.
- 
- 
- 2. Klikněte na "Pokročilý".<br>3. Klikněte na "TCP/IP".<br>4. V poli "Konfigurovat IPv4" vyberte "Pomocí DHCP s manuální adresou" a zadejte IP adresu.

## **5.4 LED indikátory provozu**

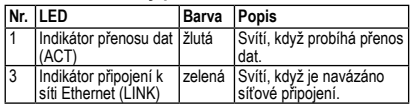

# **6 Údržba, péče, skladování a přeprava** Produkt je bezúdržbový.

- **DŮLEŽITÉ! Věcné škody**
- Nepoužívejte čisticí prostředky a chemikálie.
- Skladujte produkt při delším nepoužívání na místě
- nepřístupném pro děti a v suchém prostředí chráněném před prachem.<br>Skladujte v chladu a suchu.
- 
- Uschovejte originální obal a použijte jej pro přepravu.

## **7 Pokyny k likvidaci**

## **7.1 Produkt**

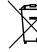

Elektrické a elektronické přístroje se podle evropské

ním odpadem. Jejich součásti se musí odevzdat k re- cyklaci nebo k likvidaci jako tříděný odpad, protože toxi- cké a nebezpečné složky mohou při neodborné

likvidaci trvale poškodit životní prostředí.Jako spotřebitel jste povinni podle zákona o odpadech vrátit elektrické a elektronické přístroje na konci jejich životnosti výrobci, prodejci nebo bezplatně veřejnému sběrnému místu. Podrobnosti jsou upraveny příslušným zákonem státu. Symbol na výrobku, návodu k obsluze a/nebo balení poukazuje na tato ustanovení. Díky správnému třídění, recyklaci a likvidaci starých zařízení významně přispíváte k ochraně životního prostředí. WEEE číslo: 82898622

## **Síťový konvertor USB 3.0 Gigabit Ethernet Konwerter sieciowy USB 3.0 Gigabit Ethernet**

**39038**

# **PL**

**CS**

**7.2 Obaly**<br> **• Obaly lze zdarma likvidovat na veřejných sběrných mís-**Obaly lze zdarma likvidovat na veřejných sběrných mís-<br>tech - papír v popelnicích na papír, plasty ve žlutých pyt-<br>lech a sklo v kontejnerech na použité sklo.<br>DE4535302615620

## **1 Zasady bezpieczeństwa**

*Instrukcja obsługi jest częścią składową produktu i zawiera ważne zasady prawidłowego użytkowania.*

• Szczegółowo zapoznać się z całą instrukcją obsługi. *Instrukcja obsługi musi być dostępna w przypadku wątpliwości podczas obsługi, a także w razie przekazania produktu innym osobom.*

- Przechować instrukcję obsługi.
- Pod żadnym pozorem nie otwierać obudowy.
- Nie modyfikować produktu ani wyposażenia dodatkowego.
- Nie zwierać przyłączy ani obwodów sterujących.

*Uszkodzone urządzenie nie może być uruchomione, ale musi być zabezpieczone przed dalszym użyciem.*

- Korzystać jedynie z produktu, części produktu i wyposażenia dodatkowego w nienagannym stanie.
- Unikać skrajnych obciążeń, takich jak wysoka i niska temperatura, wilgoć i bezpośrednie działanie promieni słonecznych, mikrofale oraz wibracje i nacisk mechaniczny.
- W razie pytań, awarii i uszkodzeń mechanicznych, usterek i innych problemów, których nie można rozwiązać na podstawie dołączonej dokumentacji zwrócić się do dystrybutora lub producenta.
- Nie przykrywać produktu.
- *Nie nadaje się dla dzieci. Ten produkt nie jest zabawką!* • Zabezpieczyć opakowanie, drobne części i materiał izolacyjny przed przypadkowym użyciem.

## **2 Opis i funkcja**

## **2.1 Produkt**

Produkt służy do podłączenia komputera PC lub MAC za pomocą złącza USB do sieci Ethernet. Podłączenie do sieci przez USB nie wymaga otwierania obudowy komputera.

## **2.2 Zakres dostawy**

Konwerter sieciowy USB 3.0 Gigabit Ethernet, Instrukcja obsługi

## **2.3 Elementy obsługowe**

- Patrz Fig. 1. **1** Wskaźnik LED dla transmisji danych **3** Port RJ45 LAN **4** Wtyczka USB
- **2** Wskaźnik LED dla
- połączenia Ethernet **3 Zastosowanie zgodne z przeznacze-**

## **niem**

Użytkowanie w sposób inny niż opisano w rozdziałach "Opis i funkcje" oraz "Wskazówki dotyczące

bezpieczeństwa" jest niedopuszczalne. Niniejszy produkt może być stosowany wyłącznie w suchych po mieszczeniach. Nieprzestrzeganie tych postanowień i zasad

bezpieczeństwa może doprowadzić do poważnych wypadków oraz szkód osobowych i materialnych.

- **4 Przygotowanie** 1. Sprawdzić zawartość opakowania pod względem kompletności i integralności.
- 2. Porównać dane techniczne wszystkich urządzeń i zapewnić kompatybilność.

# **5 Przyłącze i obsługa**

## **5.1 Przyłącze**

- 1. Podłącz kabel Ethernet do portu RJ45 LAN (2) konwert- era sieciowego.
- 2. Podłącz drugi koniec kabla Ethernet do urządzenia siecio-wego (np. HUB, router, switch).
- 3. Podłącz wtyczkę USB (4) do wolnego portu USB w noteboo-ku/komputerze PC.

# **5.2 Instalacja i ustawienia w systemie Windows**

*Ten produkt nie wymaga żadnych sterowników do instalacji. In- stalacja rozpocznie się automatycznie po podłączeniu adaptera do komputera. Po zakończeniu instalacji urządzenie zostanie wyświetlone w "Menedżer urządzeń".*

# **5.2.1 Automatyczne ustawianie adresu IP**

- rum sieća i udostępniania", aby wyświetlić nowe połączenie internetowe.
- *Gdy sieć otrzyma adres IP, można połączyć się z siecią.*

## **5.2.2 Ręczne przydzielanie adresu IP**

- 1. Kliknąć na nowe połączenie internetowe.
- 2. Kliknąć na "Właściwości".<br>3. Kliknąć na "Protokół internetowy w wersji 4 (TCP/IPv4)".
- 4. Wybierz "Użyj następującego adresu IP" i wpisz adres IP.
- 
- 5. Wybrać "Użyj następującego adresu serwera DNS" i<br>wprowadzić adres DNS.

## **5.3 Instalacja i konfiguracja w systemie MAC OS**

*Do instalacji tego produktu nie jest wymagany żaden sterownik.*

## **5.3.1 Automatyczne ustawianie adresu IP**

• Gdy karta sieciowa zostanie podłączona i wykryta, pojawi się pod "Preferencje systemowe / Sieć".

## **5.3.2 Ręczne przydzielanie adresu IP**

- 1. Wybierz kartę sieciową w menu "Sieć".
- 2. Kliknąć na "Zaawansowane".
- 3. Kliknąć na "TCP/IP".
- 4. W polu "Konfiguruj IPv4" wybrać "Używając DHCP z ręcznie przydzielanym adresem" i wprowadzić adres IP.

## **5.4 Wskaźniki drogowe LED**

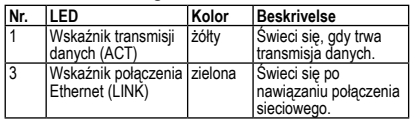

## **6 Konserwacja, pielęgnacja, przechowywanie i transport**

## Produkt jest bezobsługowy

- **UWAGA! Szkody materialne** • Do czyszczenia używać wyłącznie suchej i miękkiej
- ściereczki.
- Nie stosować żadnych środków czyszczących i chemicznych.
- W przypadku nieużywania przez dłuższy czas produkt przechowywać w miejscu niedostępnym dla dzieci, w suchym otoczeniu chronionym przed pyłem.<br>Przechowywać w chłodnym i suchym miejscu.
- 
- Przechować oryginalne opakowanie i skorzystać z niego. w przypadku transportu.

# **7 Wskazówki dotyczące odpadów 7.1 Produkt**

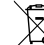

trycznych i elektronicznych nie wolno wyrzucać razem z odpadami domowymi. Ich elementy składowe trzeba

osobno przekazać do recyklingu lub utylizacji,<br>ponieważ nieprawidłowo zutylizowane substancie tok-

syczne lub niebezpieczne mogą trwale zaszkodzić zdrowiu i środowisku. Po zakończeniu przydatności produktu, klienci są zobowiązani obowiązującymi przepisami do usuwania urządzeń elektrycznych i elektronicznych poprzez ich bezpłatne przekazanie producentowi, dostawcy lub przekazanie do publicznych miejsc zbiórki. Szczegóły są regulowane przepisami krajowymi. Obecność tego symbolu na produkcie, w podręczniku użytkownika, albo na opakowaniu implikuje te określenia. Poprzez stosowanie tego rodzaju separacji odpadów, stosowania i usuwania odpadów, jakimi są zużyte urządzenia, użytkownicy mają swój udział w ochronie środowiska naturalnego. WEEE Nr.: 82898622

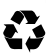

**7.2 Opakowania** Zbiorczych – papier do pojemnika na makulaturę, twor-<br>Zbiorczych – papier do pojemnika na makulaturę, tworzywa sztuczne do żółtego worka oraz szkło do pojemni-<br>ka na szkło. DE4535302615620